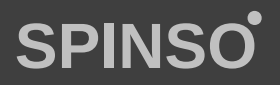

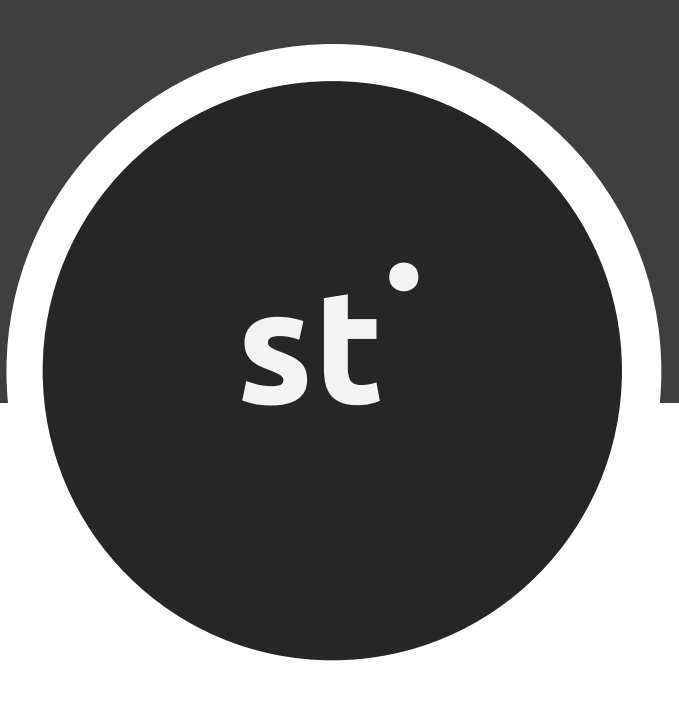

## free sales CRM Lite **sales**tracker

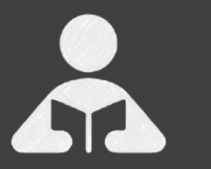

Installation Guide Step by step guide for download and installation.

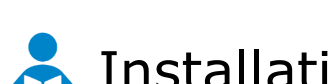

### **A** Installation Guide

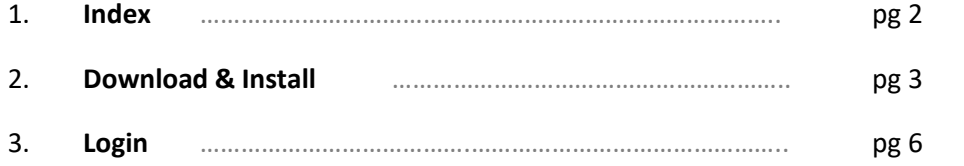

G

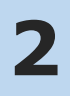

#### **Download & Install**

Installing SalesTracker Lite is quiet easy. A simple setup wizard will guide you through the entire installation process. Follow these step by step instructions to help you install SalesTracker Lite on your computer.

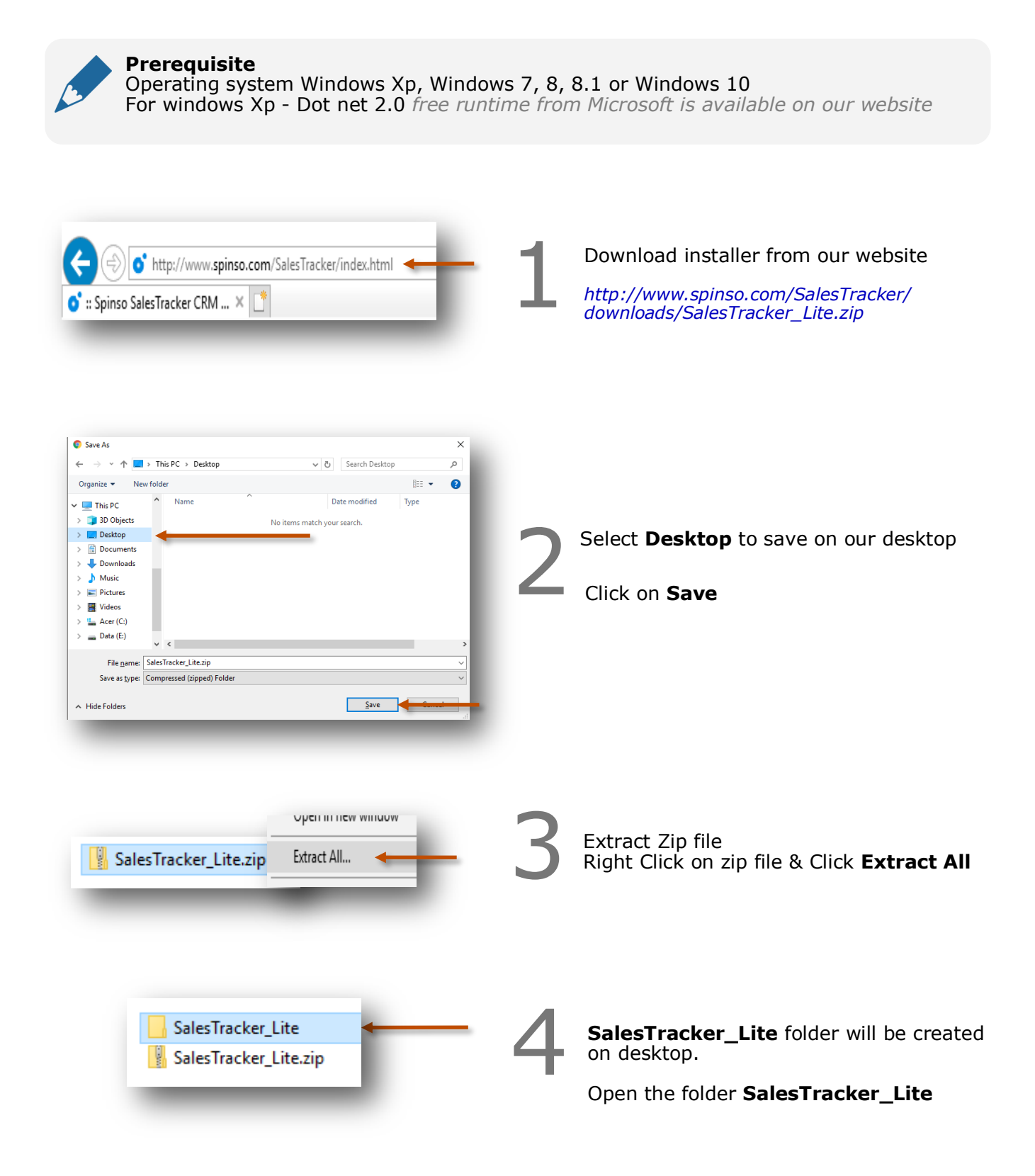

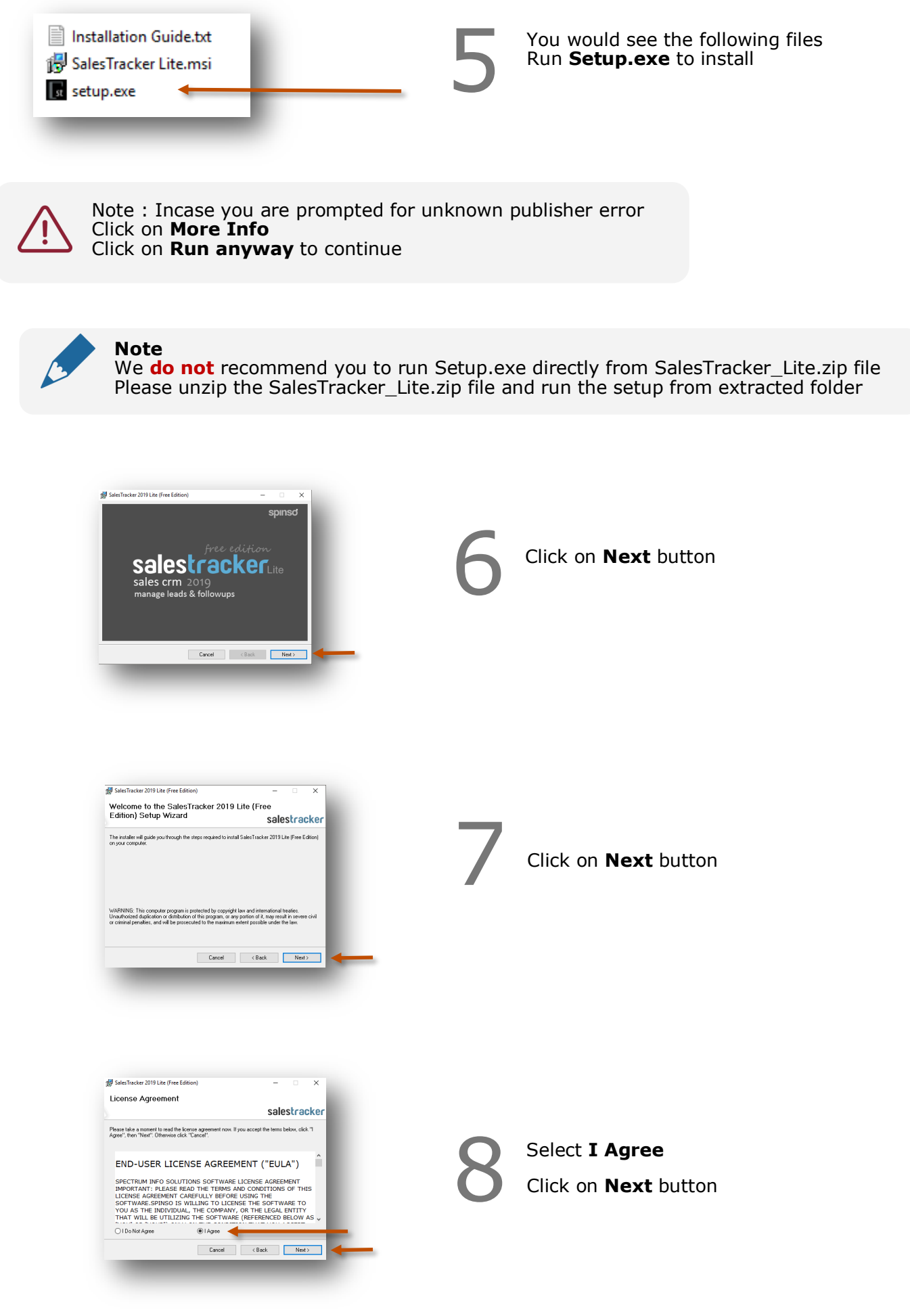

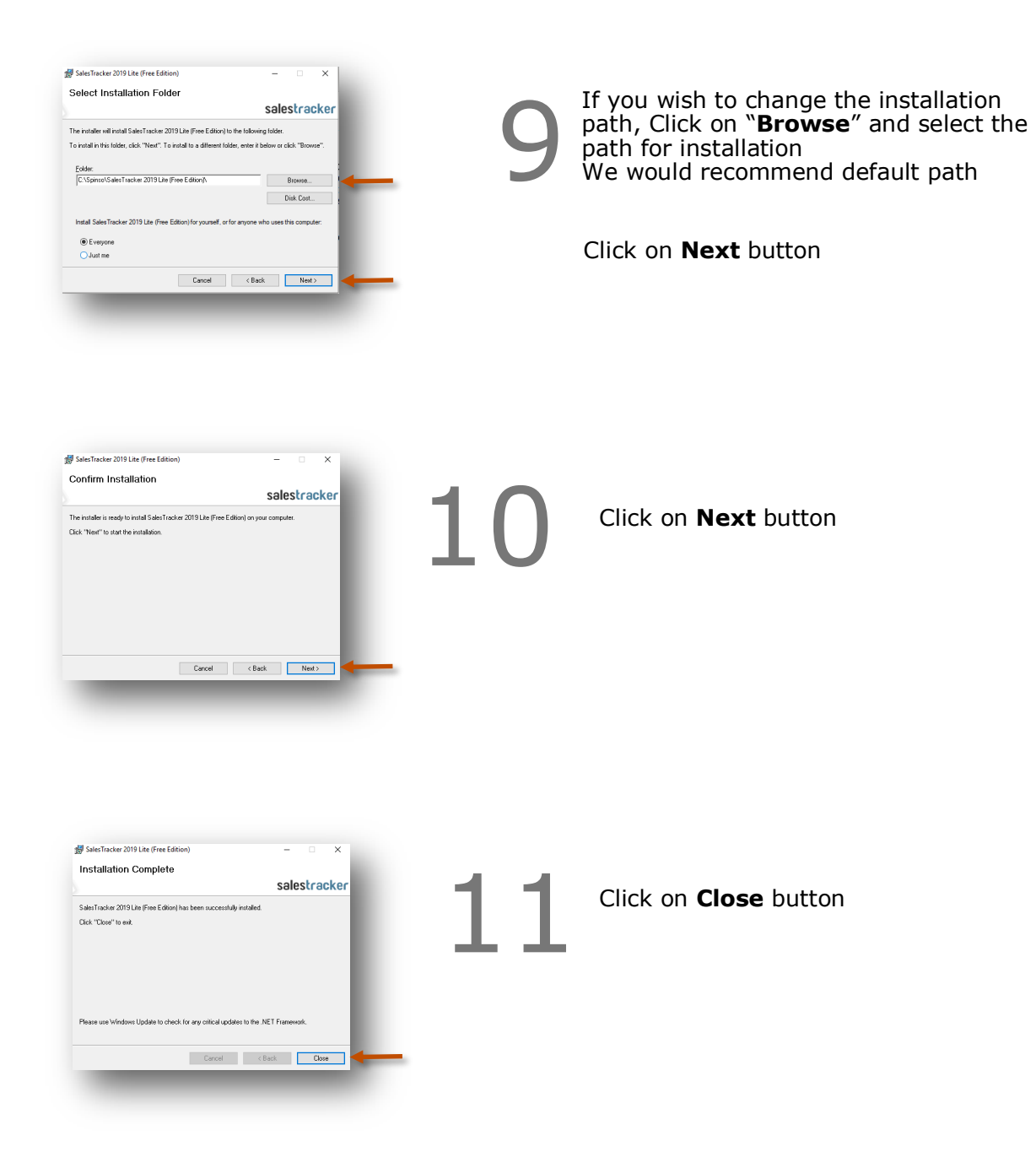

st.

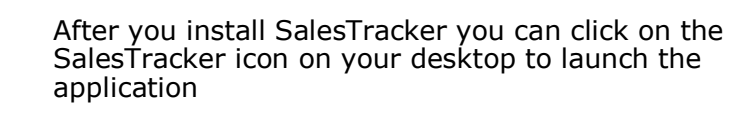

You can also launch the application from **Start - Program Files - Spinso - SalesTracker**

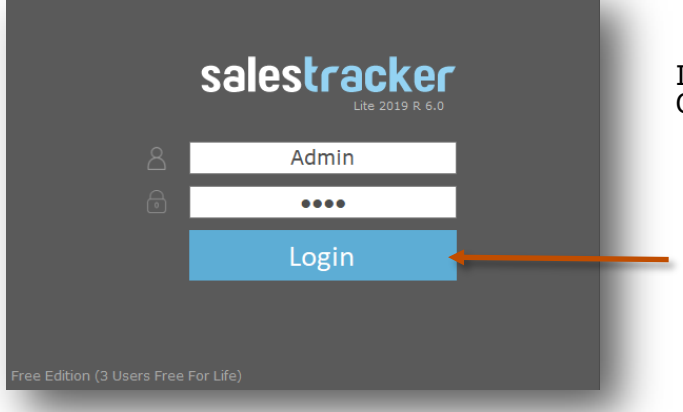

In trial mode SalesTracker login screen would Open with default login name and password

> **Default login details** Login Name : admin Password : demo

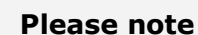

You can change the password in **Master– Employee (user)** Screen Once you change the password Login screen will not load default login and password

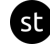

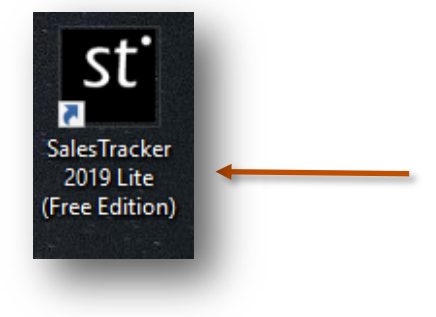

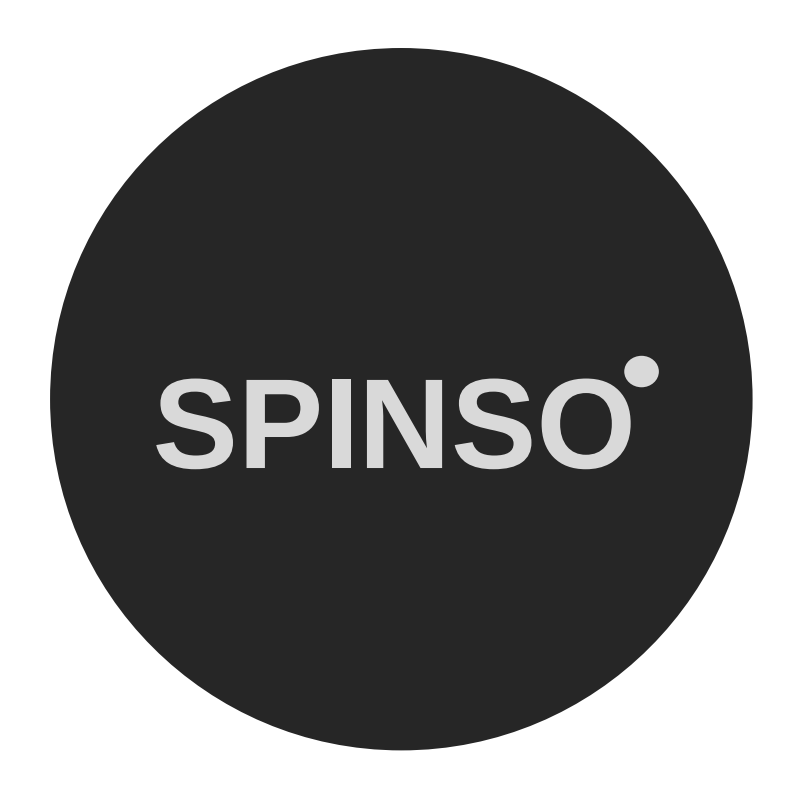

## more free products

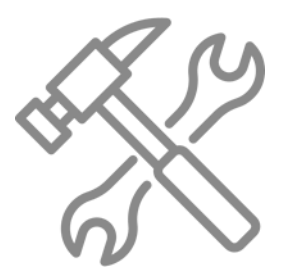

ServiceDesk lite free service CRM

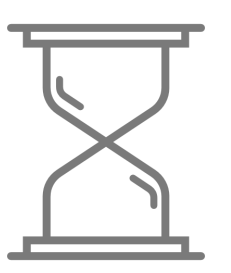

TimeTracker<sup>lite</sup> free timesheet

# **SPINSO.com**